## **PA30 Create Address Subtypes**

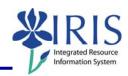

**Process:** Use PA30 is used to enter additional address subtypes for an employee. Address subtypes include: Primary Emergency Contact, Secondary Emergency Contact, Legal Guardian, Mailing Address, Work Address, Power of Attorney, and Forwarding Address.

Role: Authorized Personnel Frequency: When Needed

| DECLANALAC                                                                                   |                                                                                                    |
|----------------------------------------------------------------------------------------------|----------------------------------------------------------------------------------------------------|
| BEGINNING                                                                                    |                                                                                                    |
| Enter the transaction code                                                                   | PA30                                                                                                    |
| MAINTAIN HR MASTER DATA                                                                      |                                                                                                    |
| Person ID                                                                                    | Enter the employee's Person ID or use the Possible Entries icon to search                                                                                                    |
| Press Enter to populate the fields                                                           |                                                                                                    |
| Select <b>Addresses (0006)</b> by clicking on the selection button on the left of the action | Addresses (0006)   ✓                                                                                                    |
| Click on the Create icon                                                                     |                                                                                                    |
| SUBTYPES FOR INFOTYPE "ADDRESSES (0006)"                                                     |                                                                                                    |
| Choose one of the Address subtypes by double-clicking on it                                  | Permanent residence  10 Primary Emergency Contact  11 Secondary Emergency Contact  12 Legal Guardian  5 Mailing address  7 Work Address  8 Power of Attorney  9 Forwarding Address |
| ADDRESSES (0006)                                                                             |                                                                                                    |
| Start                                                                                        | Enter the date the address takes effect                                                                                                    |
| C/O, (if applicable)                                                                         | Enter the name of the contact, if needed                                                                                                    |
| Address Line 1                                                                               | Enter the street address                                                                                                    |
| City                                                                                         | Enter the city                                                                                                    |
| State                                                                                        | Enter the state                                                                                                    |
| Zip Code                                                                                     | Enter the zip code                                                                                                    |
| Area Code, (if applicable)                                                                   | Enter the area code                                                                                                    |
| Telephone, (if applicable)                                                                   | Enter the telephone number                                                                                                    |
| Click on the Save icon                                                                       |                                                                                                    |